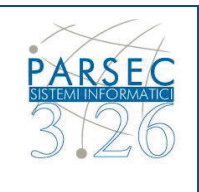

## **5.19 Richiesta Nuovo Cambio sezione**

Tramite la funzione "Anagrafica" posta in alto a sinistra un utente iscritto può accedere alla sezione **ìNuovo Cambio Sezioneî**

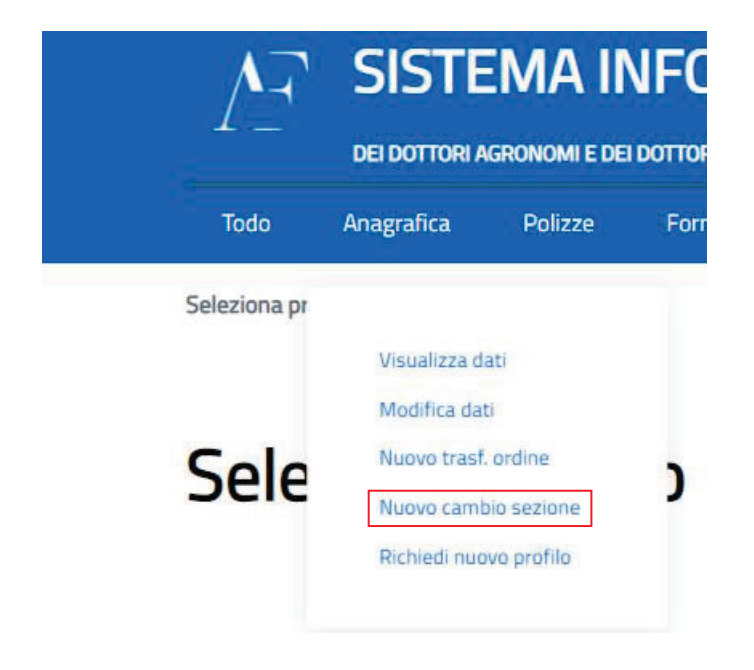

In questa sezione l'iscritto può accedere alle funzionalità di "Nuovo Cambio Sezione" ed accederà alla funzionalità per richiedere il cambio di sezione dalla "B" alla "A".

Il sistema proporrà automaticamente la nuova sezione e visualizzerà le schermate qui riportate di seguito:

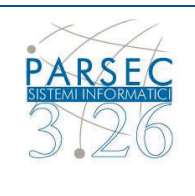

## **Cambio Sezione:**

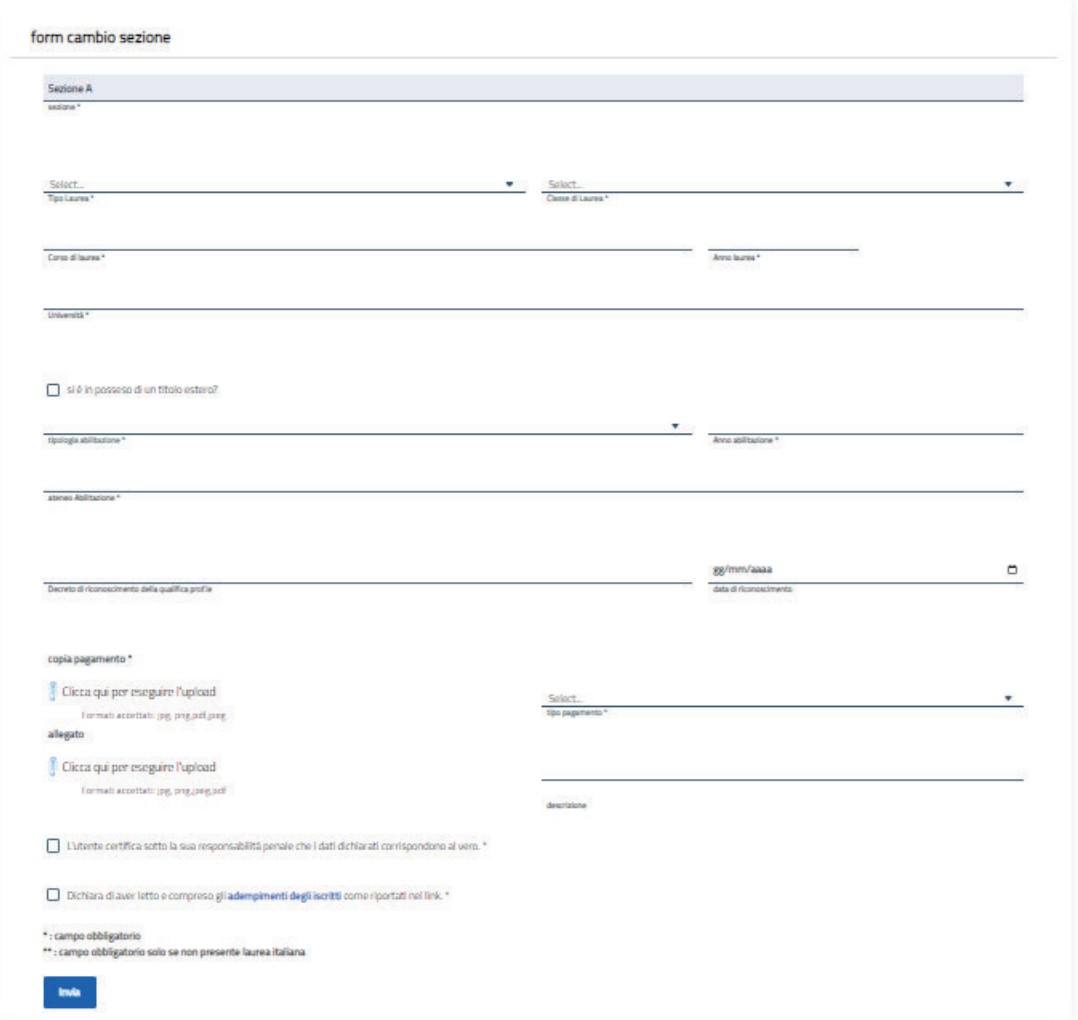

**Step:** Compilazione dei dati **ìCambio Sezioneî**.

Una volta compilati i campi l'utente premendo il pulsante "Invio" per poter inoltrare la richiesta di cambio sezione